# What's New in Optegra® Release 7

Release 7

DOC50016-002

#### **Copyright © 2002 Parametric Technology Corporation. All Rights Reserved.**

User and training documentation from Parametric Technology Corporation (PTC) is subject to the copyright laws of the United States and other countries and is provided under a license agreement that restricts copying, disclosure, and use of such documentation. PTC hereby grants to the licensed user the right to make copies in printed form of this documentation if provided on software media, but only for internal/personal use and in accordance with the license agreement under which the applicable software is licensed. Any copy made shall include the PTC copyright notice and any other proprietary notice provided by PTC. This documentation may not be disclosed, transferred, modified, or reduced to any form, including electronic media, or transmitted or made publicly available by any means without the prior written consent of PTC and no authorization is granted to make copies for such purposes.

Information described herein is furnished for general information only, is subject to change without notice, and should not be construed as a warranty or commitment by PTC. PTC assumes no responsibility or liability for any errors or inaccuracies that may appear in this document.

The software described in this document is provided under written license agreement, contains valuable trade secrets and proprietary information, and is protected by the copyright laws of the United States and other countries. It may not be copied or distributed in any form or medium, disclosed to third parties, or used in any manner not provided for in the software licenses agreement except with written prior approval from PTC. UNAUTHORIZED USE OF SOFTWARE OR ITS DOCUMENTATION CAN RESULT IN CIVIL DAMAGES AND CRIMINAL PROSECUTION.

#### **Registered Trademarks of Parametric Technology Corporation or a Subsidiary**

Advanced Surface Design, CADDS, Computervision, Computervision Services, Electronic Product Definition, EPD, EPD.Connect, Expert Machinist, Flexible Engineering, HARNESSDESIGN, Info\*Engine, InPart, Optegra, Parametric Technology, Parametric Technology Corporation, PHOTORENDER, Pro/DESKTOP, Pro/E, Pro/ENGINEER, Pro/HELP, Pro/INTRALINK, Pro/MECHANICA, Pro/TOOLKIT, PTC, PT/Products, Shaping Innovation, and Windchill.

#### **Trademarks of Parametric Technology Corporation or a Subsidiary**

3DPAINT, Associative Topology Bus, Behavioral Modeling, CDRS, CounterPart, Create Collaborate Control, CV, CVact, CVaec, CVdesign, CV-DORS, CVMAC, CVNC, CVToolmaker, DataDoctor, DesignSuite, DIMENSION III, DIVISION, DVS, DVSAFEWORK, EDE, e/ENGINEER, Electrical Design Entry, EMX, eNC Explorer, Expert MoldBase, Expert Toolmaker, GRANITE, ISSM, KDiP, Knowledge Discipline in Practice, Knowledge System Driver, ModelCHECK, MoldShop, NC Builder, PartSpeak, Pro/ANIMATE, Pro/ASSEMBLY, Pro/CABLING, Pro/CASTING, Pro/CDT, Pro/CMM, Pro/COLLABORATE, Pro/COMPOSITE, Pro/CONCEPT, Pro/CONVERT, Pro/DATA for PDGS, Pro/DESIGNER, Pro/DETAIL, Pro/DIAGRAM, Pro/DIEFACE, Pro/DRAW, Pro/ECAD, Pro/ENGINE, Pro/FEATURE, Pro/FEM-POST, Pro/FICIENCY, Pro/FLY-THROUGH, Pro/HARNESS, Pro/INTERFACE, Pro/LANGUAGE, Pro/LEGACY, Pro/LIBRARYACCESS, Pro/MESH, Pro/Model.View, Pro/MOLDESIGN, Pro/NC-ADVANCED, Pro/NC-CHECK, Pro/NC-MILL, Pro/NCPOST, Pro/NC-SHEETMETAL, Pro/NC-TURN, Pro/NC-WEDM, Pro/NC-Wire EDM, Pro/NETWORK ANIMATOR, Pro/NOTEBOOK, Pro/PDM, Pro/PHOTORENDER, Pro/PIPING, Pro/PLASTIC ADVISOR, Pro/PLOT, Pro/POWER DESIGN, Pro/PROCESS, Pro/REPORT, Pro/REVIEW, Pro/SCAN-TOOLS, Pro/SHEETMETAL, Pro/SURFACE, Pro/VERIFY, Pro/Web.Link, Pro/Web.Publish, Pro/WELDING, Product Development Means Business, Product First, Products First, ProductView, PTC Precision, Shrinkwrap, The Product Development Company, The Way to Product First, Wildfire, Windchill DynamicDesignLink, Windchill PartsLink, Windchill PDMLink, Windchill ProjectLink, and Windchill SupplyLink.

#### **Third-Party Trademarks**

Adobe is a registered trademark of Adobe Systems. Advanced ClusterProven, ClusterProven, and the ClusterProven design are trademarks or registered trademarks of International Business Machines Corporation in the United States and other countries and are used under license. IBM Corporation does not warrant and is not responsible for the operation of this software product. AIX is a registered trademark of IBM Corporation. Allegro, Cadence, and Concept are registered trademarks of Cadence Design Systems, Inc. AutoCAD is a registered trademark of Autodesk, Inc. Baan is a registered trademark of Baan Company. CADAM and CATIA are registered trademarks of Dassault Systemes. COACH is a trademark of CADTRAIN, Inc. DOORS is a registered trademark

of Telelogic AB. FLEX*lm* is a registered trademark of GLOBEtrotter Software, Inc. Geomagic is a registered trademark of Raindrop Geomagic, Inc. EVERSYNC, GROOVE, GROOVEFEST, GROOVE.NET, GROOVE NETWORKS, iGROOVE, PEERWARE, and the interlocking circles logo are trademarks of Groove Networks, Inc. Helix is a trademark of Microcadam, Inc. HOOPS is a trademark of Tech Soft America, Inc. HP-UX is a registered trademark and Tru64 is a trademark of the Hewlett-Packard Company. I-DEAS, Metaphase, Parasolid, SHERPA, Solid Edge, and Unigraphics are trademarks or registered trademarks of Electronic Data Systems Corporation (EDS). InstallShield is a registered trademark and service mark of InstallShield Software Corporation in the United States and/or other countries. Intel is a registered trademark of Intel Corporation. IRIX is a registered trademark of Silicon Graphics, Inc. MatrixOne is a trademark of MatrixOne, Inc. Mentor Graphics and Board Station are registered trademarks and 3D Design, AMPLE, and Design Manager are trademarks of Mentor Graphics Corporation. Netscape and the Netscape N and Ship's Wheel logos are registered trademarks of Netscape Communications Corporation in the U.S. and other countries. Oracle is a registered trademark of Oracle Corporation. OrbixWeb is a registered trademark of IONA Technologies PLC. PDGS is a registered trademark of Ford Motor Company. RAND is a trademark of RAND Worldwide. Rational Rose is a registered trademark of Rational Software Corporation. RetrievalWare is a registered trademark of Convera Corporation. RosettaNet is a trademark and Partner Interface Process and PIP are registered trademarks of "RosettaNet," a non-profit organization. SAP and R/3 are registered trademarks of SAP AG Germany. SolidWorks is a registered trademark of SolidWorks Corporation. All SPARC trademarks are used under license and are trademarks or registered trademarks of SPARC International, Inc. in the United States and in other countries. Products bearing SPARC trademarks are based upon an architecture developed by Sun Microsystems, Inc. STHENO is a trademark of CAD Schroer GmbH. Sun, Sun Microsystems, the Sun logo, Solaris, UltraSPARC, Java and all Java based marks, and "The Network is the Computer" are trademarks or registered trademarks of Sun Microsystems, Inc. in the United States and in other countries. VisTools is a trademark of Visual Kinematics, Inc. (VKI). VisualCafé is a trademark of WebGain, Inc. WebEx is a trademark of WebEx Communications, Inc. Microsoft, Windows, Windows NT, Visual Basic, and the Visual Basic logo are registered trademarks of Microsoft Corporation in the United States and/or other countries.

#### **Licensed Third-Party Technology Information**

Certain PTC software products contain licensed third-party technology: Rational Rose 2000E is copyrighted software of Rational Software Corporation. RetrievalWare is copyrighted software of Convera Corporation. VisualCafé is copyrighted software of WebGain, Inc. VisTools library is copyrighted software of Visual Kinematics, Inc. (VKI) containing confidential trade secret information belonging to VKI. HOOPS graphics system is a proprietary software product of, and is copyrighted by, Tech Soft America, Inc. G-POST is copyrighted software and a registered trademark of Intercim. VERICUT is copyrighted software and a registered trademark of CGTech. Pro/PLASTIC ADVISOR is powered by Moldflow technology. Moldflow is a registered trademark of Moldflow Corporation. The JPEG image output in the Pro/Web.Publish module is based in part on the work of the independent JPEG Group. DFORMD.DLL is copyrighted software from Compaq Computer Corporation and may not be distributed. METIS, developed by George Karypis and Vipin Kumar at the University of Minnesota, can be researched at http://www.cs.umn.edu/~karypis/metis. METIS is © 1997 Regents of the University of Minnesota. LightWork Libraries are copyrighted by LightWork Design 1990-2001. Visual Basic for Applications and Internet Explorer is copyrighted software of Microsoft Corporation. Adobe Acrobat Reader is copyrighted software of Adobe Systems. Parasolid © Electronic Data Systems (EDS). Windchill Info\*Engine Server contains IBM XML Parser for Java Edition and the IBM Lotus XSL Edition. Pop-up calendar components Copyright © 1998 Netscape Communications Corporation. All Rights Reserved. TECHNOMATIX is copyrighted software and contains proprietary information of Technomatix Technologies Ltd. Apache Server, Tomcat, Xalan, and Xerces are technologies developed by, and are copyrighted software of, the Apache Software Foundation (http://www.apache.org/) – their use is subject to the terms and limitations at: http://www.apache.org/LICENSE.txt. UnZip (© 1990-2001 Info-ZIP, All Rights Reserved) is provided "AS IS" and WITHOUT WARRANTY OF ANY KIND. For the complete Info-ZIP license see ftp://ftp.info-zip.org/pub/infozip/license.html. Gecko and Mozilla components are subject to the Mozilla Public License Version 1.1 at http://www.mozilla.org/MPL/. Software distributed under the MPL is distributed on an "AS IS" basis, WITHOUT WARRANTY OF ANY KIND, either express or implied. See the MPL for the specific language governing rights and limitations. Technology "Powered by Groove" is provided by Groove Networks, Inc. Technology "Powered by WebEx" is provided by WebEx Communications, Inc. Acrobat Reader is Copyright © 1998 Adobe Systems Inc. Oracle 8i run-time, Copyright © 2000 Oracle Corporation. The JavaTM Telnet Applet (StatusPeer.java, TelnetIO.java, TelnetWrapper.java, TimedOutException.java), Copyright © 1996, 97 Mattias L. Jugel,

Marcus Meißner, is redistributed under the GNU General Public License. This license is from the original copyright holder and the Applet is provided WITHOUT WARRANTY OF ANY KIND. You may obtain a copy of the source code for the Applet at http://www.mud.de/se/jta (for a charge of no more than the cost of physically performing the source distribution), by sending an e-mail to leo@mud.de or marcus@mud.de—you are allowed to choose either distribution method. The source code is likewise provided under the GNU General Public License. GTK+The GIMP Toolkit are licensed under the GNU LPGL. You may obtain a copy of the source code at http://www.gtk.org/, which is likewise provided under the GNU LPGL.

#### UNITED STATES GOVERNMENT RESTRICTED RIGHTS LEGEND

This document and the software described herein are Commercial Computer Documentation and Software, pursuant to FAR 12.212(a)-(b) (OCT'95) or DFARS 227.7202-1(a) and 227.7202-3(a) (JUN'95), is provided to the US Government under a limited commercial license only. For procurements predating the above clauses, use, duplication, or disclosure by the Government is subject to the restrictions set forth in subparagraph (c)(1)(ii) of the Rights in Technical Data and Computer Software Clause at DFARS 252.227-7013 (OCT'88) or Commercial Computer Software-Restricted Rights at FAR 52.227-19(c)(1)-(2) (JUN'87), as applicable. 110102

#### **Parametric Technology Corporation, 140 Kendrick Street, Needham, MA 02494 USA**

# Table of Contents

# Preface

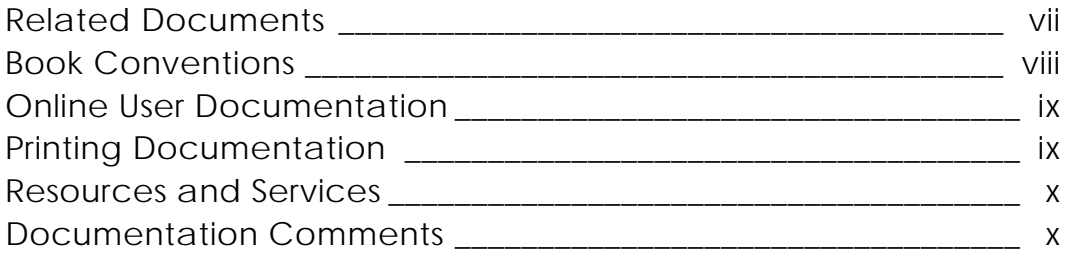

# New Features and Enhancements

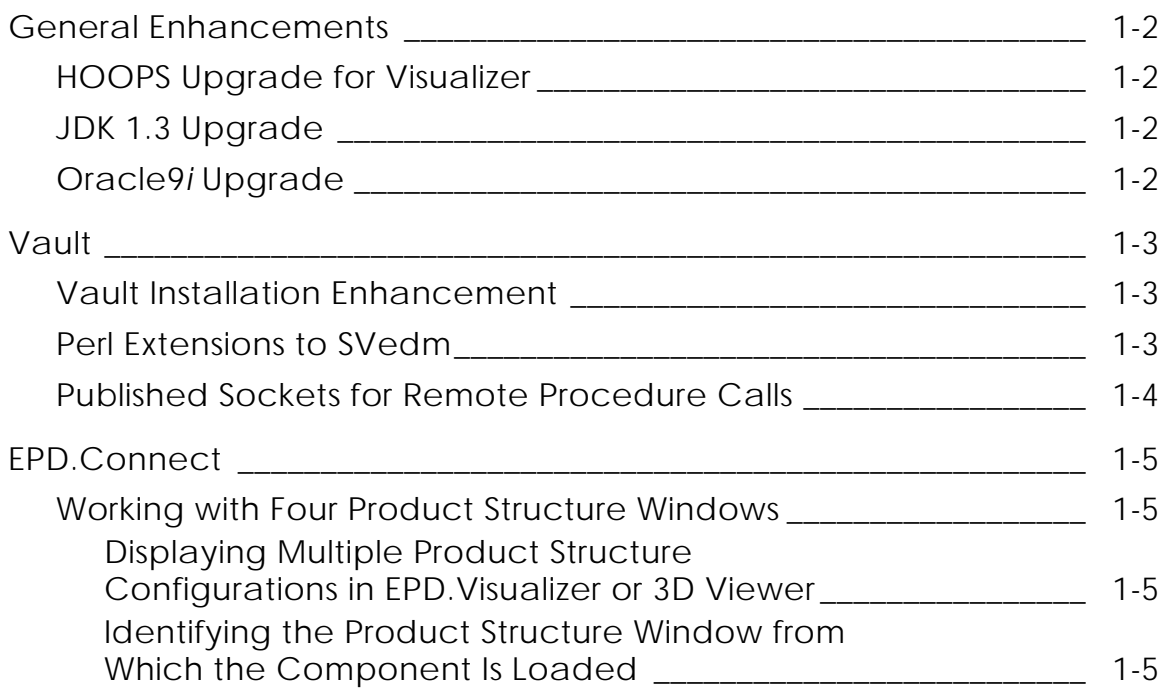

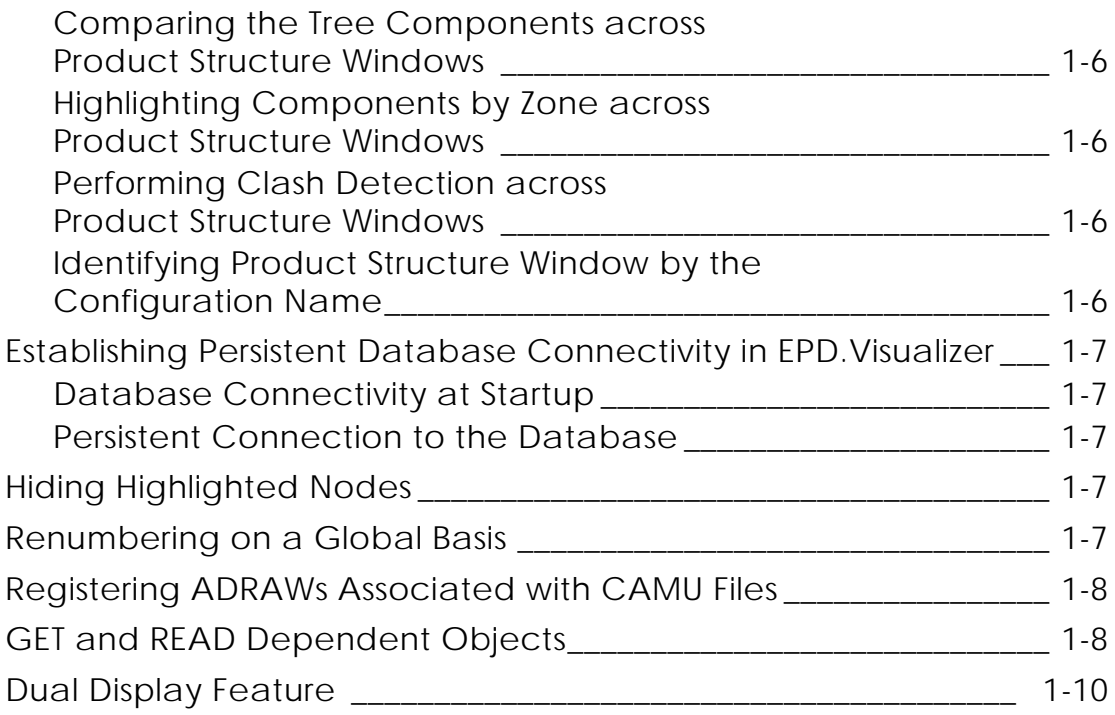

# Preface

*What's New in Optegra Release 7* provides information on new features and enhancements to Optegra.

Related Documents

The *Optegra Release 7 Release Notes* can be helpful as you use the *What's New in Optegra Release 7*.

### Book Conventions

The following table illustrates and explains conventions used in writing about Optegra applications.

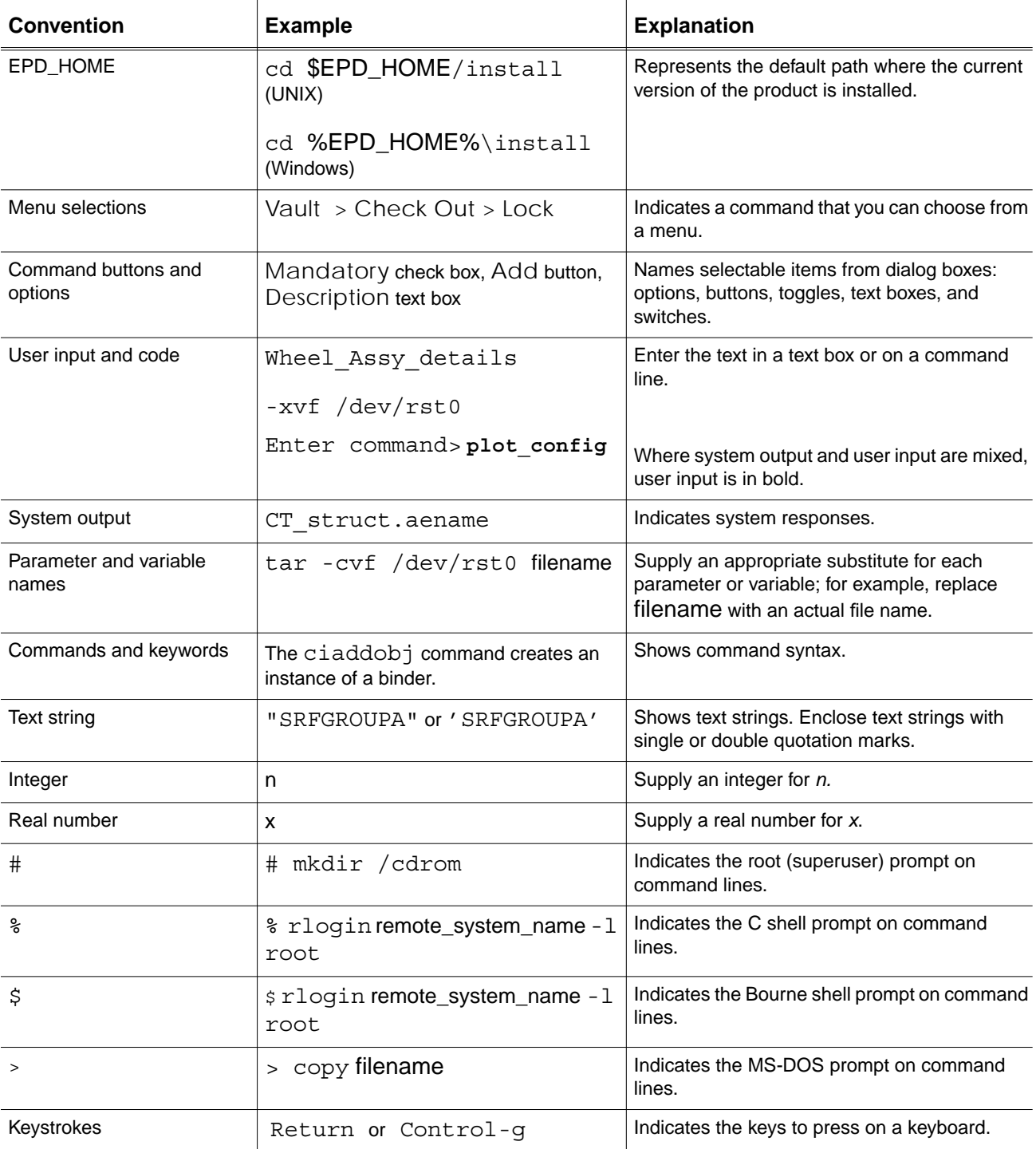

#### Online User Documentation

Online documentation for each Optegra book is provided in HTML if the documentation CD-ROM is installed. You can view the online documentation from an HTML browser or from the HELP command.

You can also view the online documentation directly from the CD-ROM without installing it.

From an HTML Browser:

**1.** Navigate to the directory where the documents are installed. For example,

\$EPD\_HOME/data/html/htmldoc/ (UNIX)

%EPD\_HOME%\data\html\htmldoc\ (Windows NT)

- **2.** Click mainmenu.html. A list of available Optegra documentation appears.
- **3.** Click the book title you want to view.

From the HELP Command:

To view the online documentation for your specific application, click HELP. (Consult the documentation specific to your application for more information.)

From the Documentation CD-ROM:

- **1.** Mount the documentation CD-ROM.
- **2.** Point your browser to:

CDROM\_mount\_point/htmldoc/mainmenu.html (UNIX)

CDROM\_Drive:\htmldoc\mainmenu.html (Windows NT)

#### Printing Documentation

A PDF (Portable Document Format) file is included on the CD-ROM for each online book. See the first page of each online book for the document number referenced in the PDF file name. Check with your system administrator if you need more information.

You must have Acrobat Reader installed to view and print PDF files.

The default documentation directories are:

- \$EPD\_HOME/data/html/pdf/doc\_number.pdf (UNIX)
- %EPD\_HOME%\data\html\pdf\doc\_number.pdf (Windows NT)

#### Resources and Services

For resources and services to help you with PTC (Parametric Technology Corporation) software products, see the *PTC Customer Service Guide*. It includes instructions for using the World Wide Web or fax transmissions for customer support.

#### Documentation Comments

PTC welcomes your suggestions and comments. You can send feedback electronically to doc-webhelp@ptc.com.

# Chapter 1 New Features and Enhancements

This document provides an overview of the new features and enhancements in Optegra Release 7 grouped by product. For detailed information, see the product-specific online documentation.

- General Enhancements
- Vault
- EPD.Connect

# General Enhancements

# HOOPS Upgrade for Visualizer

Optegra Release 7 and CADDS 5i Release 13 now use the HOOPS 7 version.

### JDK 1.3 Upgrade

The Optegra Java Information Browser now uses JDK 1.3 for class compilation and JRE 1.3 for the runtime environment. This upgrade enables you to maintain uniform JDK version across products as well as supports the third party widgets that are based on JDK 1.3.

### Oracle9*i* Upgrade

This release of Optegra supports an upgrade to Oracle9*i* Release 2 (9.2.0.1.0)

# Vault

# Vault Installation Enhancement

While installing Vault, now you can:

- Use small, medium, and large database models.
- Pause the installation of Vault on Windows NT to perform specific configurations. For more information about installing Vault, refer to the *Optegra Release 7 Release Notes*.
- Run Vault without a dependency on the db\_block\_size variable in Oracle, which has been removed.

# Perl Extensions to SVedm

This Optegra release provides the ability to call SVedm APIs from Perl scripts. You can:

- Use these APIs for customization.
- Write a program using the SVedm programmatic interface in Vault using the Perl programming language.
- Use a single Perl function for all Vault functions similar to the C single-point entry SVedm call.

Input to the edmsvedm function is done via a variable string argument mechanism. You first name the command as a string followed by arguments containing keyword/value pairs to be processed by the command. The argument list must be terminated with a NULL.

You run a program written in Perl by entering the following command in response to the operating system prompt:

```
${EDM_HOME}/CVperl/bin/perl edmapitest.pl
```
The next illustration shows how the Svedm API is called.

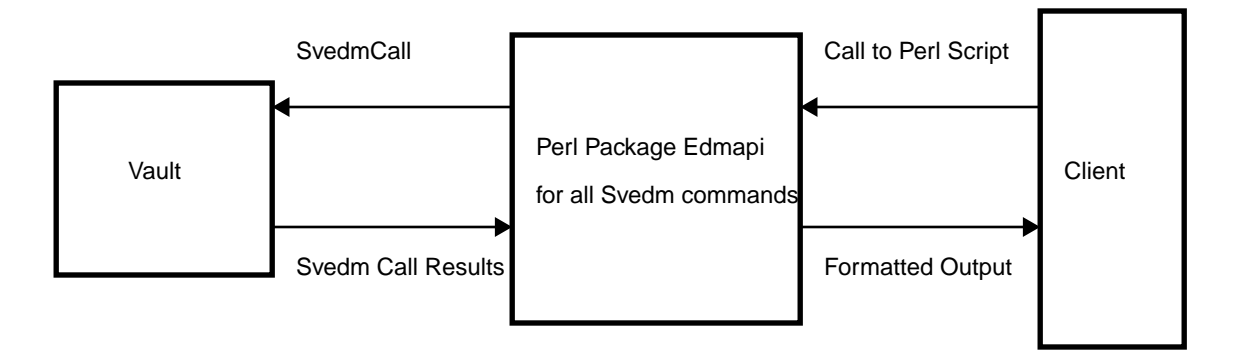

# Published Sockets for Remote Procedure Calls

The Optegra Firewall Administrator can now decide in advance the ports that should be accessible for the users outside the firewall. To do this, configure the Vault server using the nsm.config file. The ports can now be configured for generic servers.

You can use published sockets or predefined ports instead of random ports for Remote Procedure Calls in order to use firewalls.

Include in the nsm.config file the following line in the AE entry for the RPC based servers, for which predefined ports are needed:

```
USER(RESTRICTPORT=min_port-max_port)
```
For example,

```
USER(RESTRICTPORT=8800-8850)
```
Adding this line restricts the AE to use only the lowest available port number in the range of 8800 through 8850.

# EPD.Connect

Enhancements to EPD.Connect are described in the next few sections. See *EPD.Connect User Guide* for details.

### Working with Four Product Structure Windows

With this release of Optegra, you can perform a number of operations using the product structure configurations that are open, such as,

- Display multiple product structure configurations in EPD.Visualizer or 3D Viewer.
- Identify the Product Structure window from which the component is loaded.
- Compare two product structure trees loaded in different Product Structure windows.
- Perform clash detection for nodes selected across different Product Structure windows.
- Highlight components by zone across different Product Structure windows.
- Identify a Product Structure window based on the active configuration.

Each of the previous operations are explained in the next sections.

### Displaying Multiple Product Structure Configurations in EPD.Visualizer or 3D Viewer

You can load more than one product structure configuration in the EPD.Visualizer or the 3D Viewer. After starting the Viewer, you can load the components from a product structure window by clicking Display > Load > Selected. Similarly, you can load components from other product structure windows. The Viewer displays all the components loaded from different product structure windows.

### Identifying the Product Structure Window from Which the Component Is Loaded

You can now identify the Product Structure window from which the component was loaded into the Viewer. When you select the component from the Viewer, the corresponding node highlights in the Product Structure window from which it is loaded. The status indicator of the Product Structure window changes to green.

#### Comparing the Tree Components across Product Structure Windows

You can compare the tree components across different Product Structure windows by clicking File > Compare or the Compare icon. The color of the text label of the displayed tree components indicates the results of the comparison.

You can also compare the active product structure configurations with the product structure configuration stored in the memory.

### Highlighting Components by Zone across Product Structure Windows

You can now highlight components by zone across different Product Structure windows by clicking Tools > Zoning. On performing zoning, the nodes in the selected configurations that are covered by the zone are highlighted in the Product Structure window, irrespective of whether the corresponding product structure is active.

#### Performing Clash Detection across Product Structure **Windows**

You can perform clash detection on nodes present in different product structure windows by clicking Tools > Clash Detection. On performing clash detection, the nodes that clash are indicated by the indicator color of a component in the product structure tree.

### Identifying Product Structure Window by the Configuration Name

You can identify the Product Structure windows by the name of the active configuration in that Product Structure window. Click Window > Structure Window. The submenu of the Structure Window Option displays the names of the configurations that are active in the Product Structure windows.

You can also click the Product Structure window to view the name of the active configuration on the EPD.Connect title bar.

# Establishing Persistent Database Connectivity in EPD.Visualizer

#### Database Connectivity at Startup

You can set up a default connection to the Oracle Database Management System (DBMS) whenever you start EPD.Visualizer. To set up the default connection, set the environment variable VIS\_DBCONN\_ATSTART to 1.

Please note:

- EPD.Visualizer establishes connection with the DBMS specified by the environment variable DBMS\_HOST.
- The username and password are taken from the environment variables VIS\_DB\_USERNAME and VIS\_DB\_PASSWORD, respectively, in the Visualizer.ini file.

#### Persistent Connection to the Database

You can establish a persistent connection to the DBMS in EPD.Visualizer by setting the VIS\_PERSIST\_DBCONN environment variable to 1. The connection is not reset even when you start a new session by clicking File > New Session. When you set the value of VIS\_PERSIST\_DBCONN to 1,

- You can reset the connection by clicking Database > Disconnect.
- The options Database > QueryType and Database > Tagging are available only when you load an image.

Please note: Persistent connection is applicable only to the DBMS. The connection to the ASCII database is always reset when you start a new session.

# Hiding Highlighted Nodes

You can now hide the highlighted nodes of an opened Product Structure by using View > Hide > Highlighted.

### Renumbering on a Global Basis

You can renumber the instances of a specific class or of all classes in an active Product Structure tree by clicking View > Global Renumber. Note that the numbering of the Product Structure nodes in the structure in the assembly mode is is contiguous. You can start the renumbering at 1 or at a number other than 1.

The next figure illustrates the result of using global renumbering.

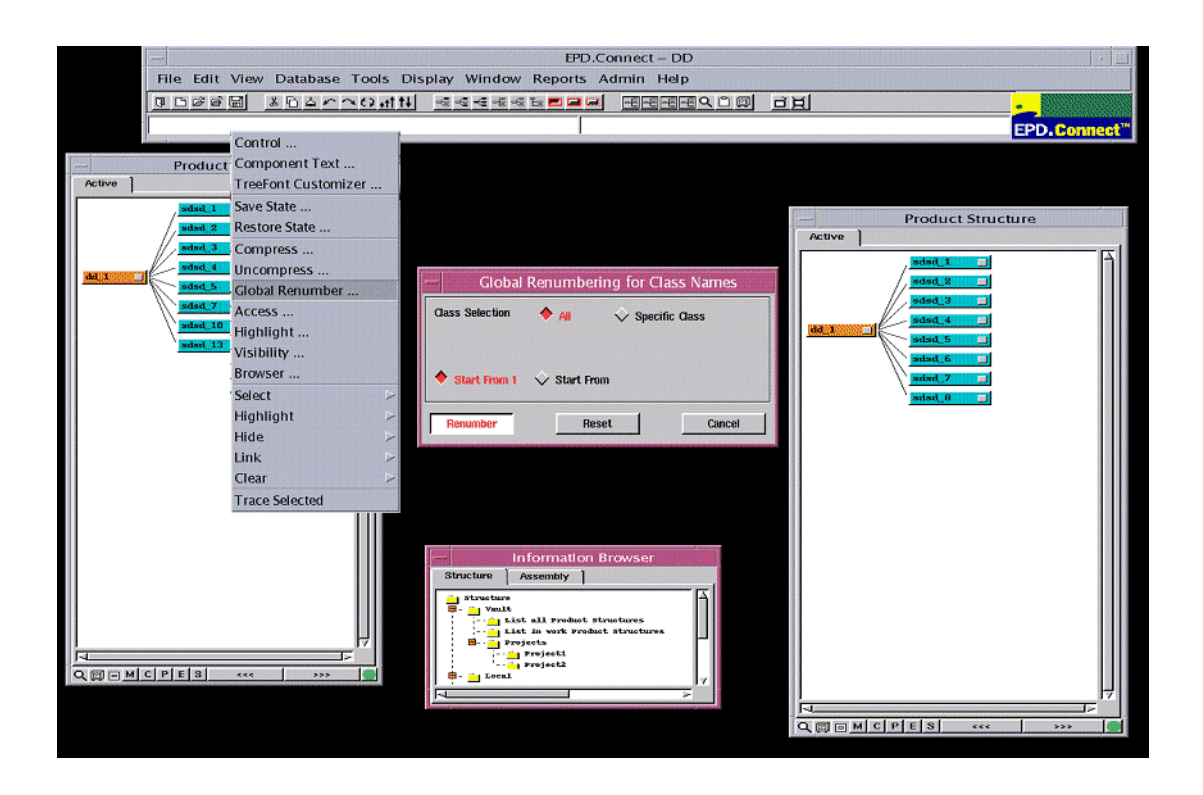

# Registering ADRAWs Associated with CAMU Files

You can register or unregister ADRAWs associated with the Concurrent Assembly Mock-Up (CAMU) files when you register or unregister CAMU files in the Distributed Vault environment. Set the CA\_ADD\_ADRAWS\_IN\_CAMU variable in the epdconn.ini file to 1. (This is the default.) This registration results in an increased usability of EPD.Connect when you are working with the CAMU files in the Distributed Vault environment.

If you do not want to register or unregister the ADRAWs associated with the CAMU files when you register or unregister CAMU files, set the value of CA\_ADD\_ADRAWS\_IN\_CAMU variable to 0.

# GET and READ Dependent Objects

You can selectively get or read the dependent or referenced Vault objects by setting the value of the variable CA\_PROCESS\_REF\_OBJECTS to YES in the epdconn.ini file.

You can display all the referenced Vault objects by setting the Expand References option to All in the Open Configuration dialog box.

The Reference Objects dialog box allows you to specify the referenced objects to get (GET LIST) and referenced objects to read (READ LIST). After clicking OK, the referenced objects in GET LIST and the referenced objects in READ LIST will be get and read after the main object is get and read.

The audit log displays the individual status of the get and read operations. After processing all selected Vault objects, a summary message is displayed in the Audit Log and the EPD.Connect message window. This message displays the total objects selected for get, the total objects successfully gotten, the total objects not gotten, the total objects selected for read, the total objects read, and the total objects not read.

The following figure shows the Reference Objects dialog box.

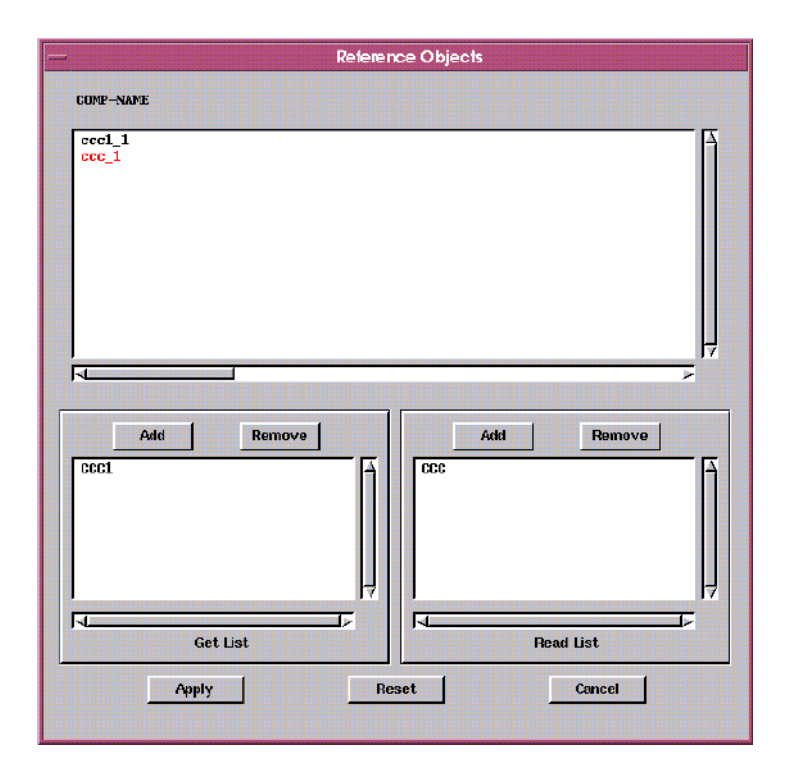

# Dual Display Feature

The Optegra dual display feature allows you to view:

- EPD.Connect on one computer screen and EPD.Visualizer on another
- CADDS 5i on one computer screen and EPD. Connect on another

To use the dual display feature in EPD-enabled CADDS, you require the CC5-CV6528-F CADDS EPD.Connect Dualscreen Activation license.

Please note: The CADDS 5i and EPD. Connect dual display is available only in the OpenGL mode.

The VISUALIZER\_DISPLAY and CADDS\_DISPLAY environment variables allow you to use and control the Optegra dual display. The default value for both these variables is \$DISPLAY of the local machine in \$EPD\_HOME/scripts/Connect.

The following table shows the samples of the environment variable settings for displaying EPD.Connect and EPD.Visualizer on dual computer screens.

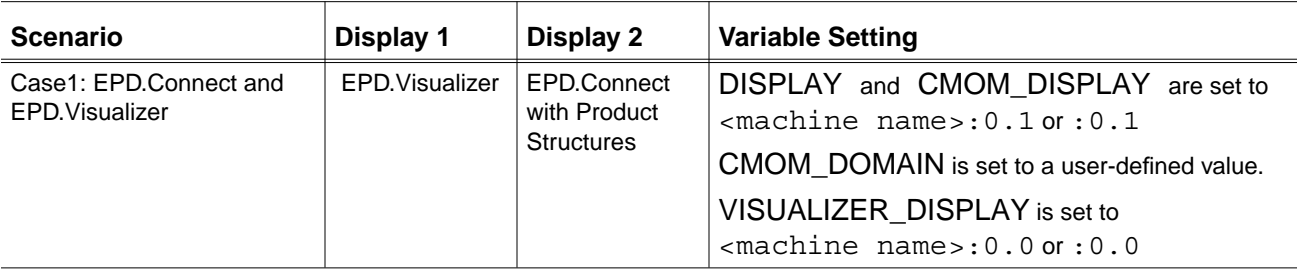

The following table shows the samples of the environment variable settings for displaying CADDS 5i and EPD.Connect on dual computer screens.

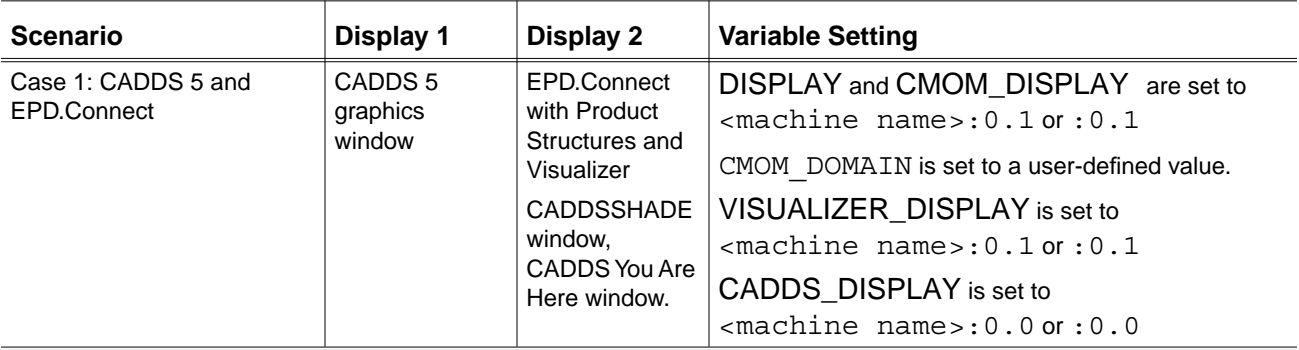

Dual display is supported on the Solaris and HP-UX operating systems under Common Desktop Environment.

Please note: Dual Display is possible when

- Display 1 and Display 2 are running on the same Xserver.
- Display 1 and Display 2 are connected to the same machine.